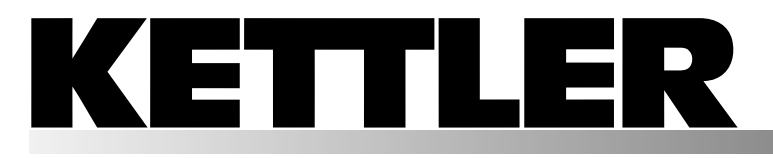

**Instrukcja treningowa i instrukcja obsługi Návod na trénink a obsluhu Instruções de treino e utilização Trænings – og brugervejledning Navodila za vadbo in uporabo Uputstvo za trening i rukovanje Рекомендации по проведению тренировок и руководство по эксплуатации**

polski čeština português dansk slovenski srpski руccкий

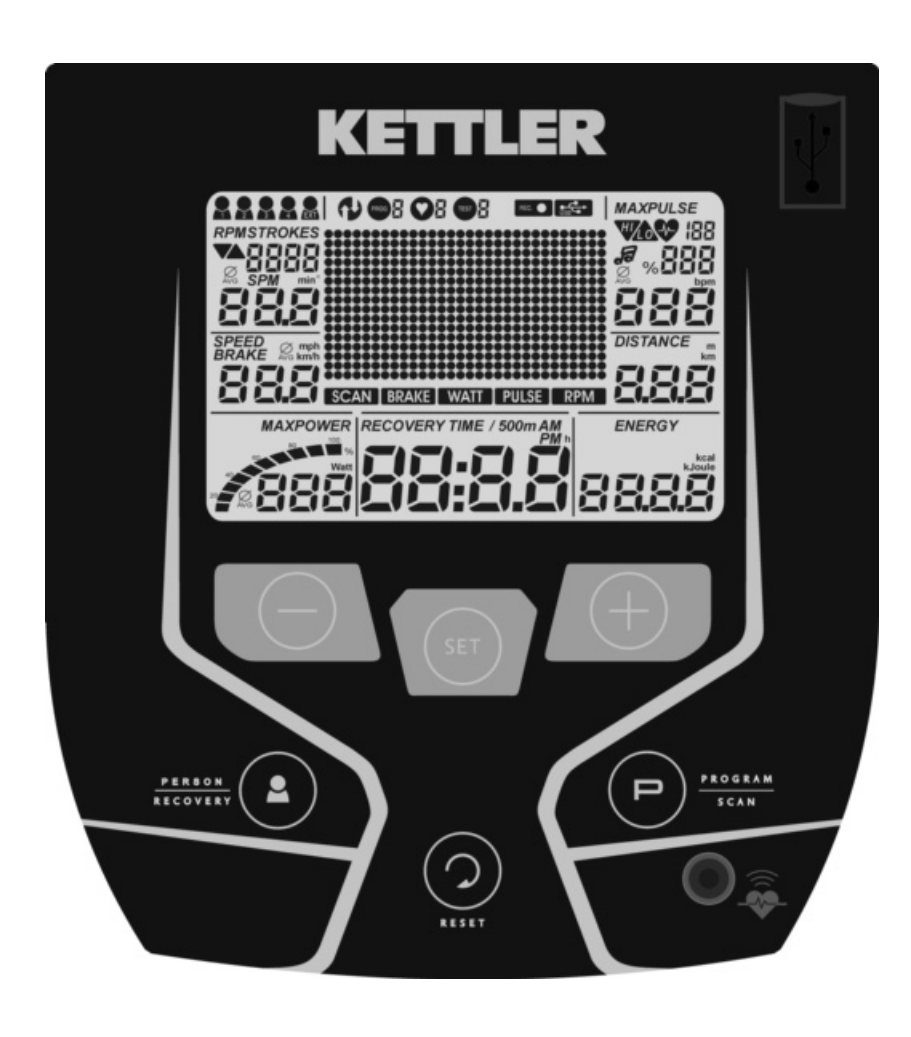

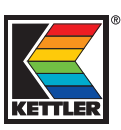

тренировке 11

'завершение трени-

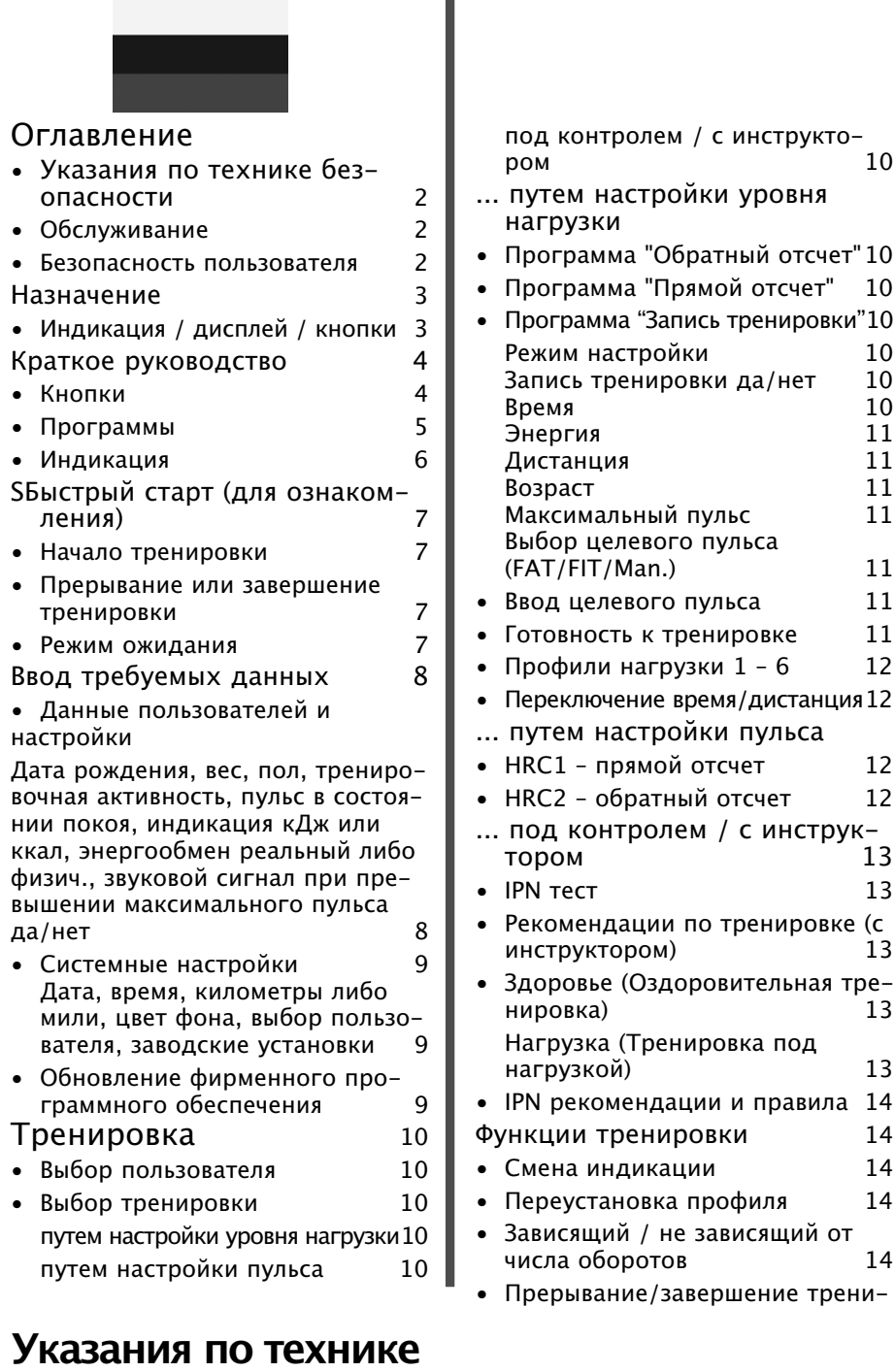

# **безопасности**

## **Для обеспечения своей собственной безопасности соблюдайте следующие указания:**

- Тренажер следует установить на подходящем для установки, прочном основании.
- Перед первым вводом в эксплуатацию следует проверить прочность соединений. Проверку следует повторить примерно через 6 дней эксплуатации.
- Во избежание травм вследствие неправильной нагрузки или перегрузки тренажер следует использовать только в соответствии с руководством.
- Установка устройства в помещениях с высокой влажностью на длительное время не рекомендуется из-за опасности образования ржавчины.
- Регулярно проверяйте исправность тренажера и его надлежащее состояние.
- Проведение проверок по технике безопасности относится

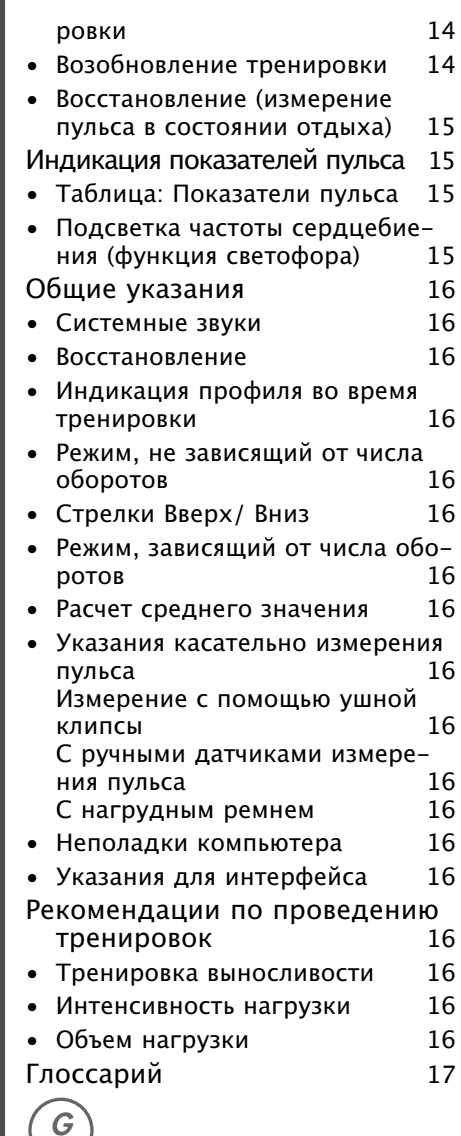

Этот знак в руководстве означает ссылку на глоссарий. В нем объясняется соответствующее понятие

к обязанностям пользователя. Такие проверки следует проводить регулярно и надлежащим образом.

- Замену дефектных или поврежденных компонентов следует выполнять немедленно.
- Используйте только оригинальные запчасти KETTLER.
- До приведения в исправное состояние устройством пользоваться запрещено.
- Сохранить устройство в постоянной безопасности можно только путем регулярного проведения проверок на наличие повреждений и износа.

## **Для вашей собственной безопасности:**

• Перед началом тренировок проконсультируйтесь у врача, чтобы быть уверенными в том, что вам можно использовать это устройство для тренировок. Решение врача должно быть основанием для составления вашей программы тренировок. Неправильная тренировка или чрезмерная нагрузка могут причинить вред здоровью.

# Краткое описание

Модуль электроники имеет область функций с кнопками и область индикации (дисплей) с изменяемыми символами и изображениями.

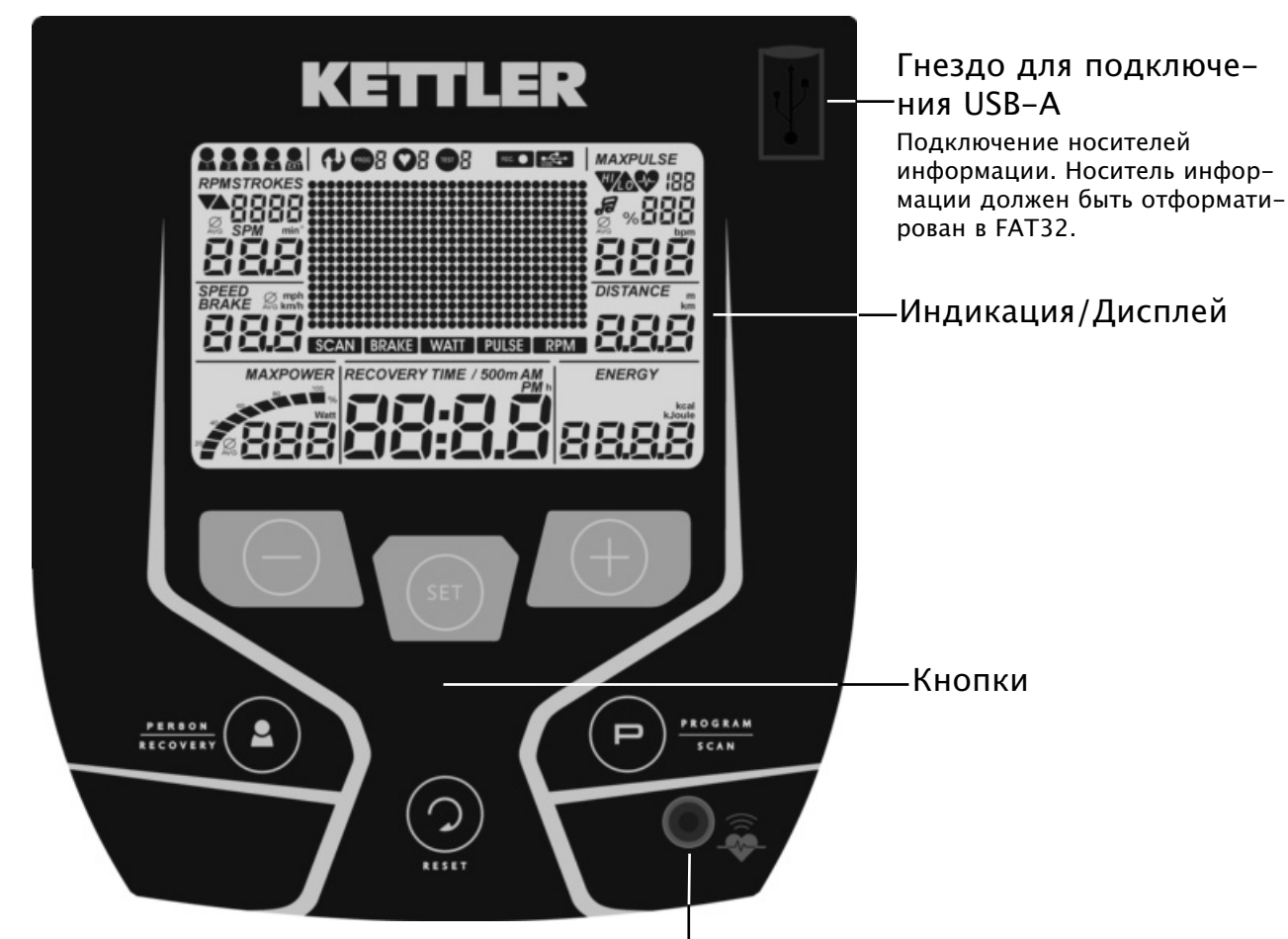

Разъем для пульса

#### **Электронный модуль имеет следующие функции::**

- Запоминающее устройство на 5 пользователей (4 во внутренней индикации и 1 во внешней на USB-карте)
- Тренировочные настройки сохраняются длительное время:
- Целевое значение пульса, время, Расстояние, расход энергии
- Контроль пульса с оптическими и звуковыми указаниями:

Зависимое от возраста максимальное значение пульса, целевое значение пульса

• Фоновая подсветка избираемая. Изменение цвета в зависимости от показателей пульса (подсветка частоты сердцебиения):

Диапазон целевого значения пульса достигнут либо превышено максимальное значение пульса

- Индикация оценки состояния 1-6 рассчитывается значением пульса во время отдыха через 1 минуту
- Программы для ручной и автоматической переустановки нагрузки и тренировка, управляемая пульсом.
- Запись тренировки может быть сохранена как отдельная программа и быть использована для дальнейших тренировок.
- Фитнес-тест с результатом. Из него рассчитываются и предлагаются тренировочные программы.
- Выбор индикации для отображения скорости и дистанции [КМ/Ч или МИЛЬ/Ч]
- Выбор индикации расхода энергии [кДж или ккал]
- Индикация общего числа километров и общего времени тренировки тренажёра.

#### **Показатели**

На примерах индикации отображены показатели в режиме велотренажера.

При таком же числе оборотов, как на примерах индикации, показатели скорости и расстояния на кросс-тренажерах ниже, а на гоночных — выше.

При 60 мин-1 (об./мин) Велотренажер: = 21,3 км/ч Кросс-тренажер = 9,5 км/ч Гоночный тренажер = 25,5 км/ч

Rad-Ergometer: = 21,3 km/h Cross-Ergometer = 9,5 km/h Renn-Ergometer = 25,5 km/h

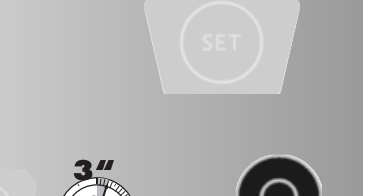

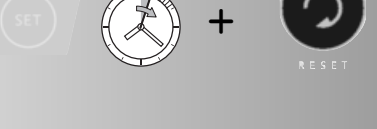

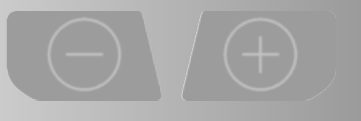

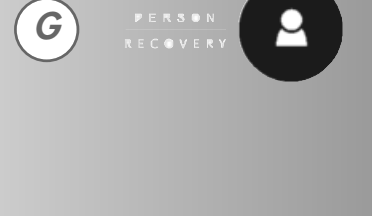

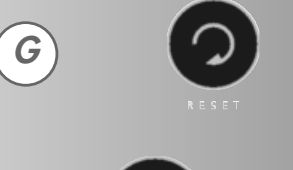

**G**

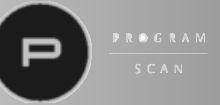

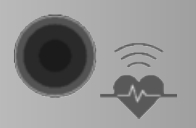

## **Краткое руководство**

## **Область функций**

Далее следует объяснение назначения шести кнопок.

Подробности касательно применения изложены в отдельных главах. В описаниях названия функциональных кнопок используются в следующем

## **SET**

Данная кнопка пробуждает индикацию из режима ожидания. Вызываются введенные данные программы. Применяются введенные данные.

## **SET (нажатие и удержание) + RESET (краткое нажатие)**

Комбинации кнопок вызывают такие специальные функции индикации, как дата / время / км либо мили / цвет фона / тренирующийся пользователь / заводские установки.

## **Кнопки минус – / плюс +**

С помощью этих кнопок перед началом тренировки выполняется изменение значений в различных меню, а во время тренировки — регулировка уровня нагрузки.

- дальше "Плюс"
- или назад "Минус"
- длительное нажатие > быстрый переход
- "Плюс" и "Минус" нажаты вместе:
- устанавливается значение уровня нагрузки 25 Ватт
- Программы сбрасываются до исходных настроек
- устанавливается значение Выкл (Off)

## ПОЛЬЗОВАТЕЛЬ / ВОССТАНОВЛЕНИЕ

Данная кнопка имеет две функции:

**Краткое нажатие во время остановки:** Выбирается пользователь P1 > P4 > нет пользователя = гость > P1 > P4....

**Длительное нажатие во время остановки:** Высвечиваются данные и настройки отображённого пользователя P1 > P4 или вставленной USB-карты.

**Краткое нажатие в процессе тренировки:** Функция измерения пульса во время отдыха (Восстановление) запускается (только при наблюдении за пульсом). **Сброс**

С помощью этой кнопки индикация удаляется для повторного запуска. Возможно только во время остановки.

## **Программа / SCAN**

Краткое нажатие во время остановки: С помощью этой кнопки выбираются программы.

Краткое нажатие в процессе тренировки: Индикация в ДОТ матрице меняется.

Длительное нажатие в процессе тренировки: Автоматическая смена индикации SCAN запускается либо останавливается.

## **Измерение пульса**

Для измерения пульса можно использовать 3 источника:

1. Ушная клипса (в комплекте поставки)

Штекер вставляется в разъем.

2. Нагрудный ремень без приемника

Приёмник в данном электронном модуле располагается за индикацией. Вставленная ушная клипса должна быть

удалена.

#### **(Нагрудные ремни не всегда входят в комплект поставки)**

Нагрудный ремень POLAR T34 без вставного датчика имеется в продаже в качестве аксессуара (Арт. № 67002000).

3. Ручные датчики измерения пульса

**(Ручные датчики измерения пульса не всегда входят в комплект поставки)**

## **Область индикации / Дисплей**

бласть индикации (дисплей) предоставляет информацию о различных функциях и выбранных режимах настройки .

## **Прямой отсчет / Обратный отсчет / Запись тренировки**

## **Переустановка уровня нагрузки вручную**

В обеих программах нагрузка настраивается во время тренировки. В программе "Прямой отсчет" значения после их ввода отсчитываются в порядке возрастания, в программе "Обратный отсчет" отсчет значений ведется в порядке убывания, например, время, дистанция… В обеих программах может быть активирована запись тренировки. Их можно сохранять в "Prg Record" как профили тренировки и использовать для дальнейших тренировок.

## **Prg Record**

сохранённая запись тренировки

"Prg Record" является процессом тренировки, который сохранился под "Прямым отсчетом" либо "Обратным отсчетом".

## **Программы 1-6**

обусловленная программой переустановка уровня нагрузки

6 заданных профилей нагрузки в зависимости от времени либо дистанции, которые отличаются длительностью и интенсивностью. Уровень нагрузки изменяется в зависимости от настройки профиля.

## **Программы HRC1/HRC2**

HRC = контроль частоты пульса (программа целевого значения пульса)

В обеих программах целевое значение пульса достигается путем автоматического регулирования нагрузки и удерживается на протяжении тренировки. Целевой пульс устанавливается либо из данных пользователя, либо в случае отсутствия данных устанавливается на 130. В программе "HRC 1" значения отсчитываются в порядке возрастания, в программе "HRC 2" отсчет значений ведется в порядке убывания после их ввода.

## **Тест /** IPN тест

Программа повышает уровень нагрузки и ведет учет повышения частоты пульса. По окончании отображается результат теста.

## **Тренировка**

## Здоровье / Нагрузка

При прохождении IPN теста составляются 24 тренировки. На выбор предлагаются 2 типа тренировок: Здоровье = Оздоровительная тренировка или Нагрузка = Тренировка под нагрузкой. При желании улучшить общую физическую форму выбирается "Здоровье". При желании улучшить свою спортивную форму выбирается "Нагрузка".

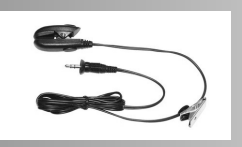

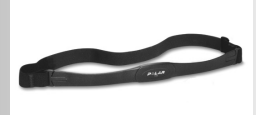

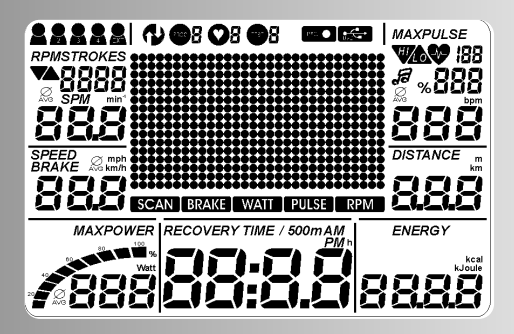

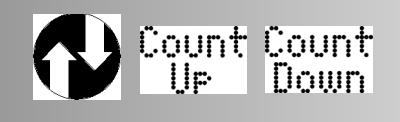

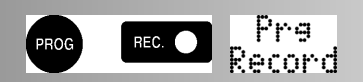

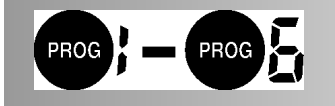

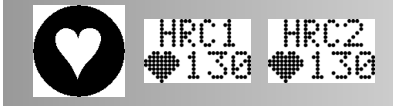

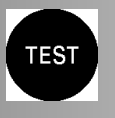

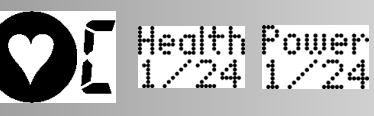

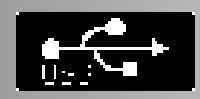

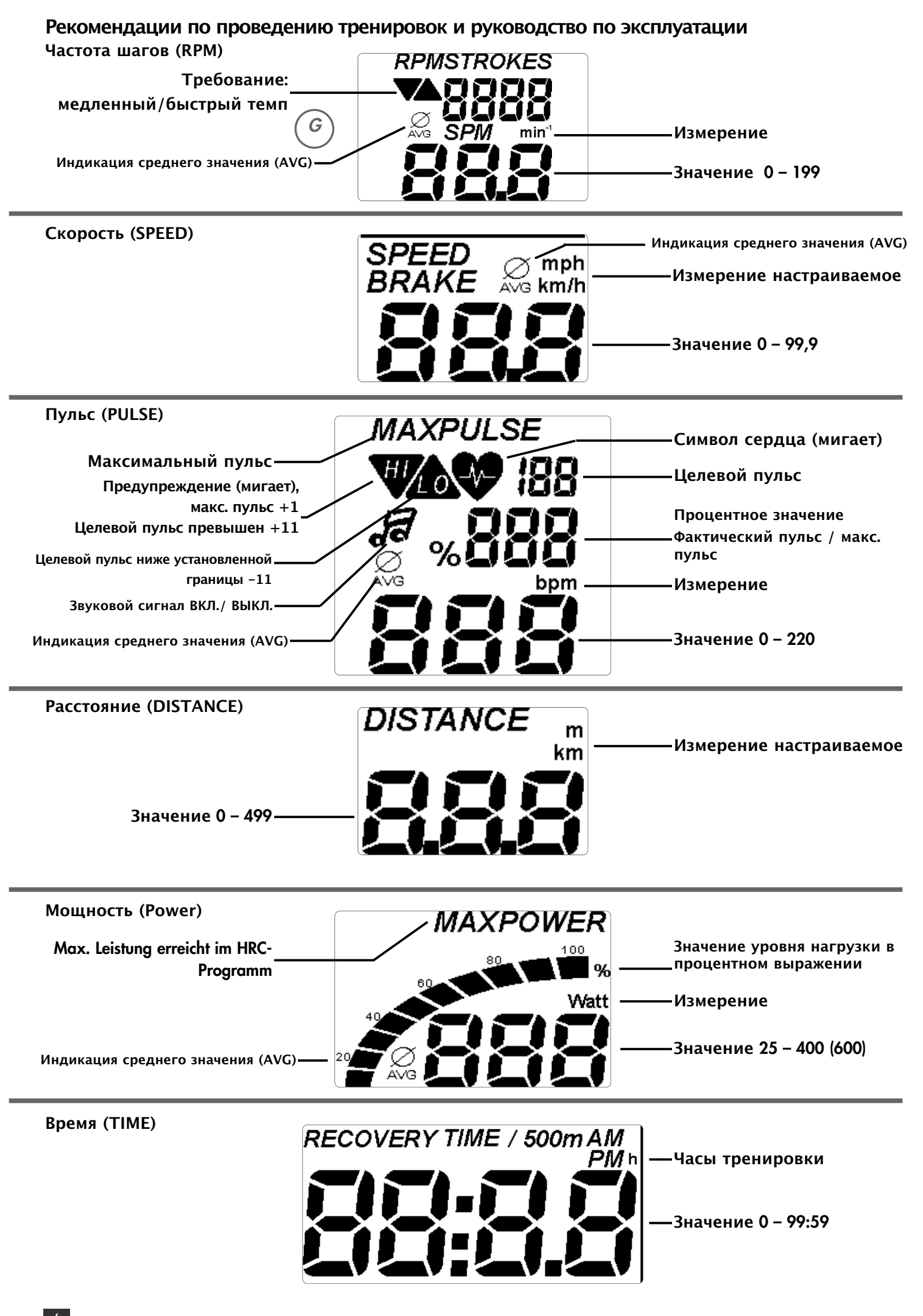

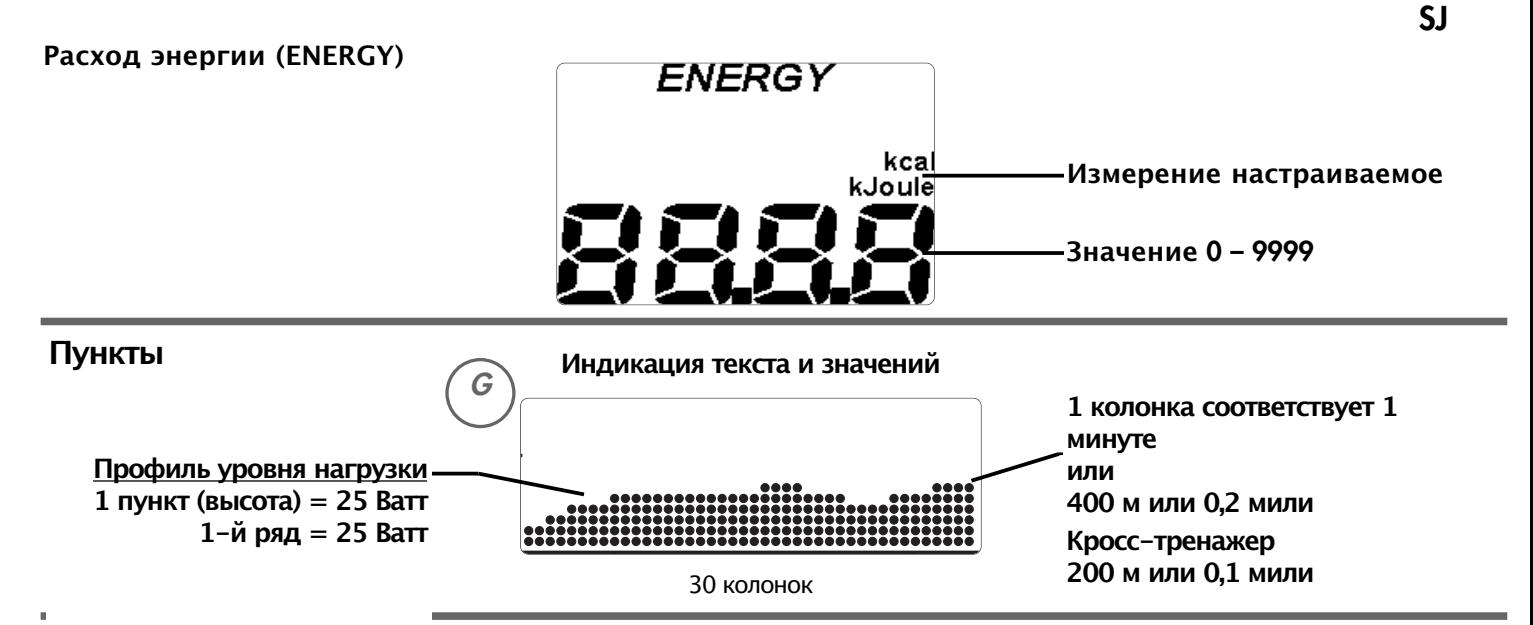

## **Быстрый старт (для ознакомления)**

## **Начало тренировки (без настроек)**

Нажать кнопку SET.

Ватт.

Данная кнопка пробуждает индикацию из режима ожидания и на некоторое время отображаются все сегменты. Затем на короткое время отображается общее число километров и общее время тренировки.

Затем отображается программа "Прямой отсчет" в окне "Готовность к тренировке".

Значение нагрузки показывает 25 Ватт, индикация пульса показывает "P", если не ведется учет значений пульса. Все прочие значения показывают 0,

Тренировка начинается при нажатии на педаль.

Индикация количества оборотов педалей, скорости, дистанции, энергии и времени начинает отсчет. Нажатие кнопок "Минус" либо "Плюс" изменяет нагрузку. Значение "Нагрузка" меняется шагами по 5

**Прерывание или завершение тренировки**

Достаточно прекратить вращение педалей. Вращение педалей со скоростью ниже 10 об/мин распознается как прерывание тренировки. Средние значения скорости, оборотов, нагрузки и пульса (в случае, если активна функция наблюдения за пульсом) отображаются символом Ø AVG и общими значениями дистанции, энергии и времени.

#### **Режим ожидания**

При перерыве в тренировке и отсутствии нажатий на кнопки индикация через 10 минут переключается в режим ожидания. В случае нажатия кнопки "SET" либо при нажатии на педали снова отображается индикация с готовностью к тренировке.

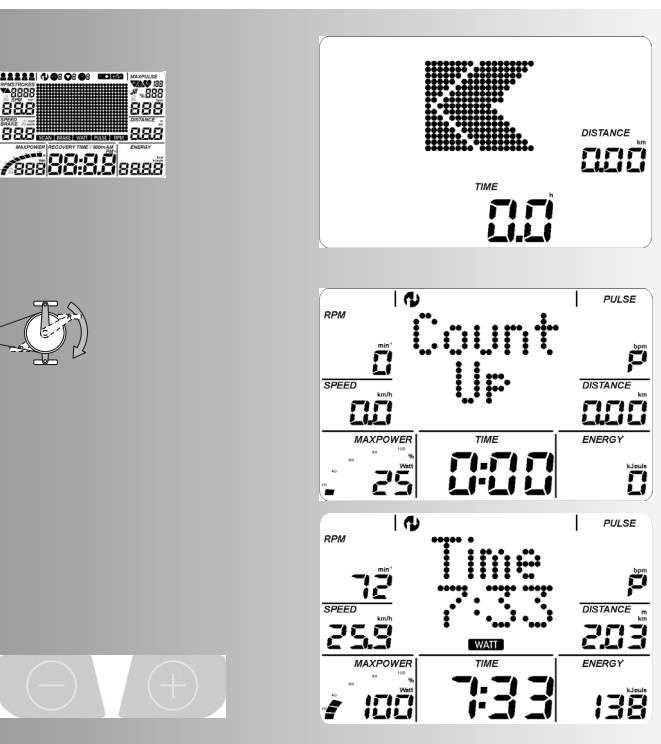

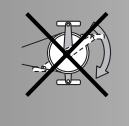

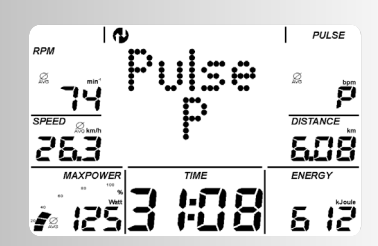

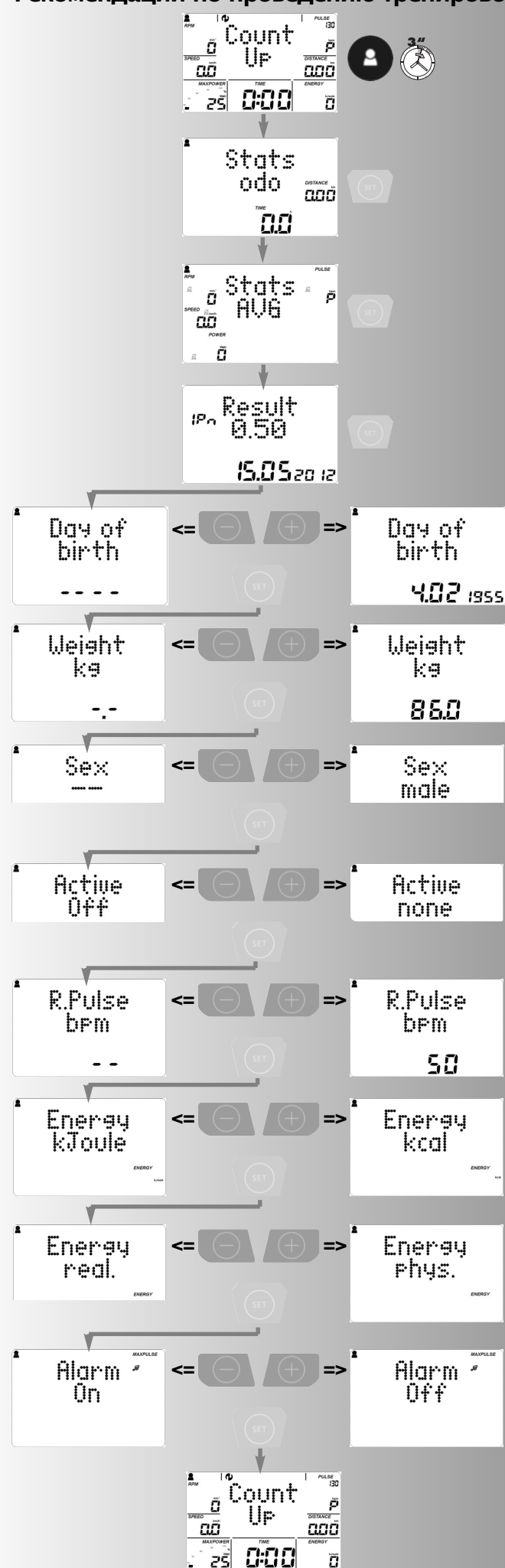

## **Ввод требуемых данных**

Для того, чтобы с самого начала использовать все возможности электроники, перед тренировкой необходимо сделать следующие установки и настройки:

• Персональные данные пользователей, которые будут пользоваться прибором. Данные используются для расчета пределов значений пульса и нагрузки, фитнес-тестов (IPN), рекомендаций по тренировке (тренировка с инструктором).

• Системные настройки Дата и Время. Проверьте, пожалуйста, актуальны ли эти данные. Тренировки сохраняются на USB-карту с датой и временем и должны быть актуальны.

#### **Данные пользователей и настройки**

Кнопка "Пользователь" нажимается до тех пор, пока будет выбран требуемый пользователь. Здесь пользователь .

Длительное нажатие кнопки "Пользователь" приводит к отображению общего числа километров и общего времени тренировки с индикацией "Stats odo".

При нажатии кнопки "SET" отображаются средние значения тренировки с индикацией "Stats AVG".

При нажатии кнопки "SET" отображаются данные по дате рождения с индикацией "Day of birth".

Нажатие «Плюс» или «Минус» изменяет мигающую индикацию.

Нажатие "Set" завершает ввод и переходит к последующему вводу веса с отображением индикации "Weight".

Нажатие «Плюс» или «Минус» изменяет значение. Нажатие "Set" завершает ввод и переходит к последующему вводу пола с отображением индикации "Sex".

Нажатие "Плюс" или "Минус" вносит изменение с "мужской" (male) на "женский" (female), нажатие "Set" завершает ввод и переходит к последующему вводу тренировочной активности с отображением индикации "Active". Здесь вводится оценка тренировочной активности пользователя.

Нажатие "Плюс" или "Минус" изменяет с "отсутствие" (none) на "низкая" (low), "средняя" (medium), "высокая" (high) и "очень высокая" (keavily).

Нажатие "Set" завершает ввод и переходит к последующему вводу пульса в состоянии покоя с отображением индикации "R.Pulse". Здесь вводится пульс в состоянии покоя после ночного отдыха.

Нажатие "Плюс" или "Минус" вносит изменение в параметр. Нажатие "Set" завершает ввод и переходит к последующему вводу энергии с отображением индикации "Energy kJoule". Здесь устанавливается пользователем отображение расчета энергии в кДж или ккал.

Нажатие кнопок "Минус" либо "Плюс" изменяет настройку. Нажатие "Set" завершает ввод и переходит к последующему вводу энергообмена с отображением индикации "Energy real". Здесь устанавливается пользователем, должен ли расчет энергии отображаться с коэффициентом полезного действия 16,7% тренирующегося (реал.) либо без коэффициента полезного действия (физ.).

Нажатие кнопок "Минус" либо "Плюс" изменяет настройку. Нажатие "Set" завершает ввод и переходит к последующему вводу данных по выдаче звукового предупредительного сигнала с отображением индикации "Alarm". Здесь устанавливается необходимость предупредительного звукового сигнала при превышении значения максимального пульса.

Нажатие кнопок "Минус" либо "Плюс" изменяет настройку. Нажатие "Set" завершает ввод и переходит к готовности к тренировке в программе "Прямой отсчет"

#### **Системные настройки**

Необходимо нажать и удерживать кнопку "SET" и дополнительно нажать кнопку "RESET".

Комбинация кнопок вызывает настройки даты/ времени / индикации километров либо миль / цвета фона / отображения данных пользователей после включения / заводских установок.

Сначала отображается настройка даты с индикацией "Date". Здесь устанавливаются день, месяц и год.

Нажатие «Плюс» или «Минус» изменяет мигающую индикацию. Нажатие "Set" завершает ввод и переходит к последующей настройке времени с отображением индикации "Time".

Нажатие «Плюс» или «Минус» изменяет мигающую индикацию. Нажатие "Set" завершает ввод и переходит к последующей настройке. Здесь устанавливается отображение километров либо миль.

Нажатие кнопок "Плюс" или "Минус" вносит изменение с (метрической системы в километрах) на (английскую в милях). Нажатие "Set" завершает ввод и переходит к последующей настройке цвета фона с индикацией "Color". Здесь изменяется цвет фона индикации.

0=выкл, 1= светло-голубой, 2=красный, 3=зелёный, 4=синий, 5= бирюзовый.

Нажатие кнопок "Минус" либо "Плюс" изменяет цвет. Нажатие "Set" завершает ввод и переходит к последующей настройке последнего пользователя с отображением индикации "Last Person". Здесь устанавливается пользователем, необходимо ли установить данные актуального пользователя после включения либо снова должен быть включён сброс данных.

Нажатие кнопок "Минус" либо "Плюс" изменяет настройку. Нажатие "Set" завершает ввод и переходит к последующей настройке заводских установок c индикацией "Reset All  $-$  /  $+$ ".

Одновременное нажатие "Плюс" или "Минус" восстанавливает заводские настройки и удаляет все данные и установки. Нажатие "Set" перескакивает функцию. Ввод данных завершен.

#### **Обновление фирменного программного обеспечения**

На индикации "Reset All -  $/$  +" слева вверху указан номер программного обеспечения (в данном случае 3089). На нашей интернет-странице www.kettler.net > Sport > Service-Center можно найти возможные программные обновления (фирменное программное обеспечение) с указаниями по установке для данного электронного дисплея.

.

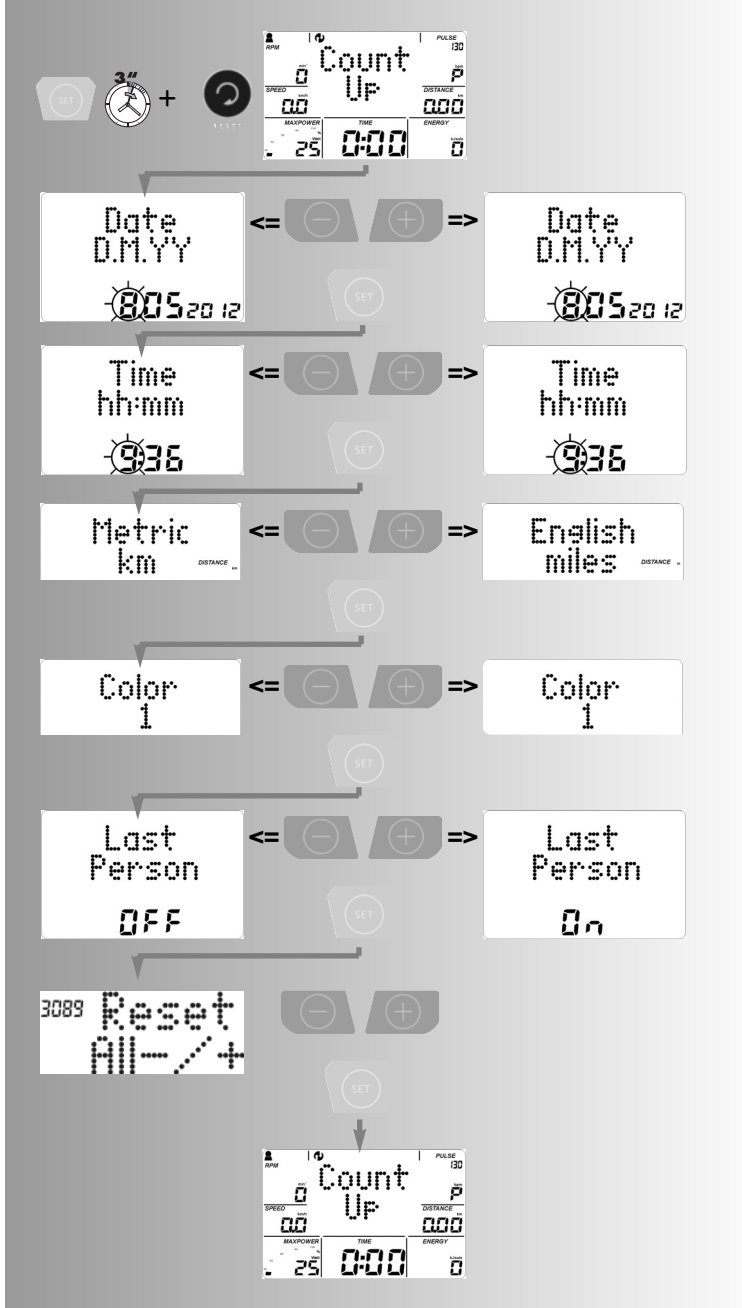

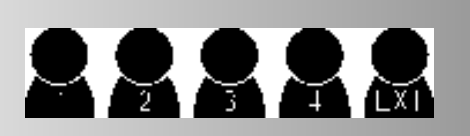

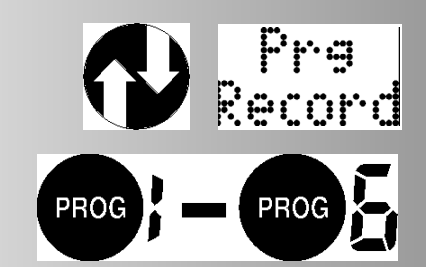

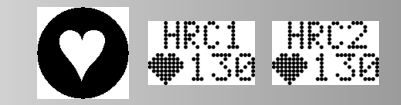

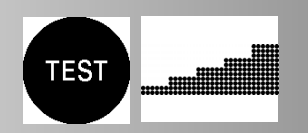

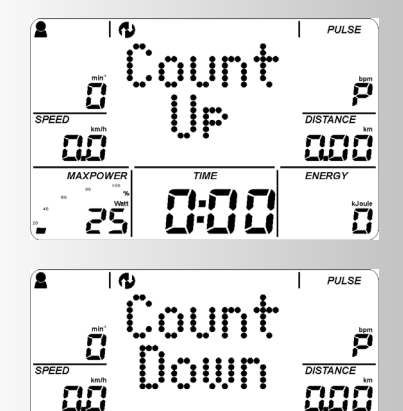

 $\Gamma$  $\cdot$  $\Gamma$  $\Gamma$ 

LI'LI LI

2Ŝ

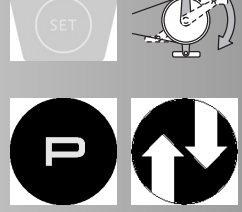

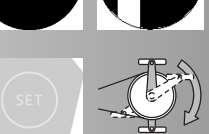

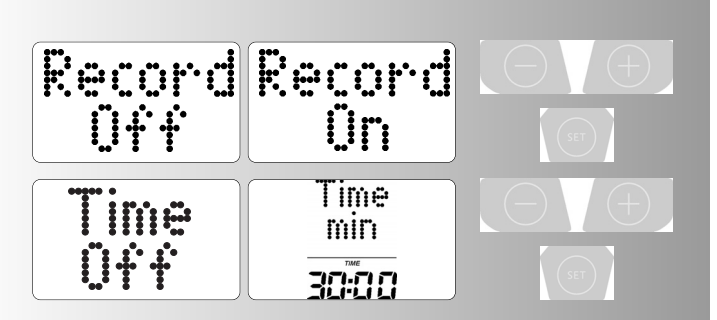

Ü

## **Тренировка**

Выбор пользователя

Можно выбрать 5 пользователей. При подключении USB-карты устанавливается дополнительный пользователь "USB-карта". Носитель информации должен быть отформатирован в FAT32. Выбор пользователей больше невозможен.

Пользователь "Гость" (персональный символ отсутствует) не сохраняется. Настройки и установки действищего включения.

## **Указание:**

При тренировке со вставленной USB-картой данные тренировок сохраняются на неё.

Выбор тренировки

Компьютер оснащен различными тренировочными программами.

- **1. Тренировка путем настройки уровня нагрузки**
- **a) Ввод уровня нагрузки вручную**
- (PROGRAM) «Прямой отсчет»
- (PROGRAM) «Обратный отсчет»
- Запись тренировки (Prg Record)

## **b) Профили нагрузки**

- (PROGRAM) "1" "6"
- (PROGRAM) "Prg Record"

**2. Тренировка путем настройки пульса Настройка пульса вручную**

- (PROGRAM) «HRC1 Прямой отсчет»
- (PROGRAM) «HRC2 Обратный отсчет»

#### **3. Тренировка под контролем (тренировка с инструктором)**

Необходимо пройти IPN тест. После этого будет уточнена классификация нагрузок и подобран комплекс из 24 тренировок.

После этого следует пройти новый фитнес-тест и получить новый комплекс тренировок.

#### **Тренировка путем настройки уровня нагрузки** a) Ввод уровня нагрузки вручную

Программа "Прямой отсчет"

Начать тренировку, все значения будут считаться по возрастанию.

Изменение нагрузки во время тренировки:

"Плюс"- нажатие увеличивает нагрузку на 5 пунктов Нажатие «Минус» уменьшает нагрузку на 5 пунктов

Программа "Обратный отсчет"

Нажимать "PROGRAM" до: Индикации: "Обратный отсчет"

Программа отсчитывает введенные значения по убыванию >0.

Если не ввести значения, то тренировка начнется в программе «Прямой отсчет». Для запуска программы необходимо, чтобы было введено минимум одно значение времени, энергии или дистанции.

Нажать «SET»: Режим настройки

Запись тренировки "Record"

В этих программах имеется возможность записывать собственную тренировку. После этого она будет в распоряжении как "Prg Record". Функция должна снова активироваться перед каждой записью.

"On" = Запись тренировки активна. "Off" = деактивировано

Подтвердить ввод нажатием кнопки «SET».

Следующее меню Настройка времени "Time"

С помощью кнопок «Плюс» или «Минус» выполняется ввод значений (например, 30:00)

Подтвердить ввод нажатием кнопки «SET».

Следующее меню настройка энергии "Energy"

С помощью кнопок «Плюс» или «Минус» выполняется ввод значений (например, 800)

Подтвердить ввод нажатием кнопки «SET». Следующее меню – настройка дистанции "Dist."

Настройка дистанции

С помощью кнопок «Плюс» или «Минус» выполняется ввод значений (например, 7,50)

Подтвердить ввод нажатием кнопки «SET».

Следующее меню – ввод данных максимального значения пульса с индикацией возраста "Age"

Эти параметры обеспечивают контроль максимального значения пульса, который оптически отображается при превышении параметров изменением цвета на КРАС-НЫЙ и акустическим сигналом (в случае если функция активирована в данных пользователей). После отношения (220 минус возраст) у здоровых пользователей рассчитывается максимальное значение пульса. В случае если введена дата рождения (в данных пользователей) будет отображаться возраст пользователя "Age" (в нашем случае это 34). При отсутствии таких данных будет отображаться индикация "Age Off".

Две линии - - означают деактивацию функции контроля максимального значения пульса

С помощью кнопок «Плюс» или «Минус» настроить значения - -.

При введенном возрасте можно только уменьшать! Подтвердить ввод нажатием кнопки «SET».

Следующее меню – выбор целевого пульса «Fat 65%»

Эти параметры обеспечивают контроль пульса пользователя во время тренировки. Эти значения могут быть выбраны путём быстрого выбора из 65% и 75% от максимального значения пульса. Диапазон 40-90% позволяет вносить данные вручную.

Нажать «SET»: Диапазон выбора

С помощью кнопок «Плюс» или «Минус» сделать выбор. Сжигание жира 65%, фитнес 75%, вручную 40 - 90 %

Подтвердить ввод нажатием кнопки «SET» (например, вручную 40 - 90 %)

С помощью кнопок «Плюс» или «Минус» выполняется ввод значений (например, вручную 83).

Подтвердить ввод нажатием кнопки «SET» (выход из режима настройки).

Индикация: Режим готовности к тренировке со всеми настройками

или

Ввод целевого пульса

Ввод значения в диапазоне 40 - 200 предназначен для определения и контроля пульса во время тренировки независимо от возраста (значок HI, звуковой сигнал, если активирован, контроль максимального пульса отсутствует). Для этого ввод данных максимального значения пульса должен стоять на "- -".

Нажать одновременно "Плюс" и "Минус" и функция контроля максимального значения пульса деактивирована "- -"

Подтвердить ввод нажатием кнопки «SET».

Индикация: "Pulse Off"

С помощью кнопок «Плюс» или «Минус» выполняется ввод значений (например, 130)

Подтвердить ввод нажатием кнопки «SET» (выход из режима настройки).

Индикация: Режим готовности к тренировке со всеми **има**<br>*P* Указание:

При следующем вызове программ с возможностью ввода предписанных величин возможные данные принимаются.

#### **Готовность к тренировке**

С помощью «Плюс» или «Минус» выполняется изменение уровня нагрузки. Тренировка начинается при нажатии на педаль. Установленный перед тренировкой уровень нагрузки сохраняется.

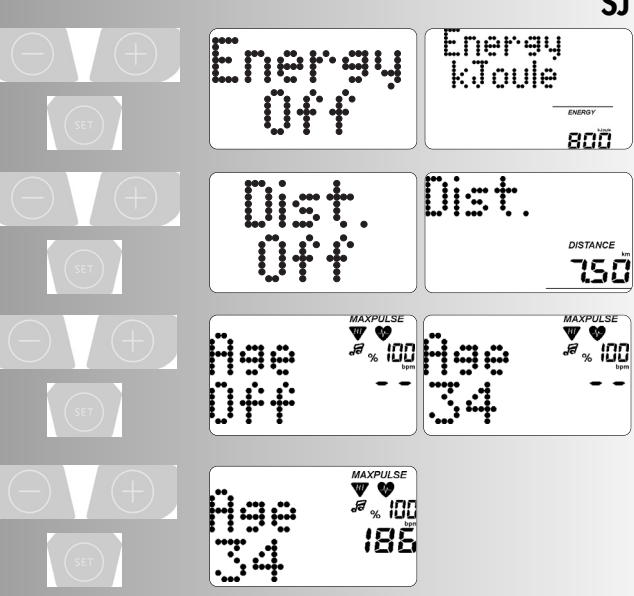

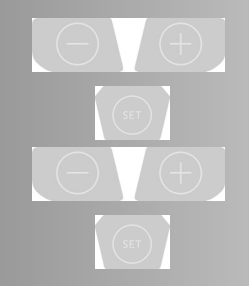

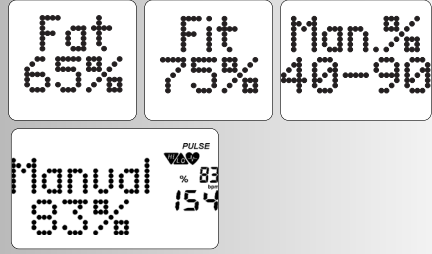

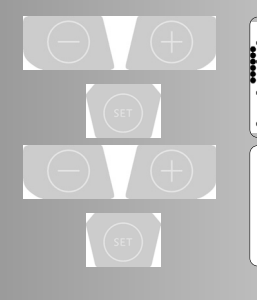

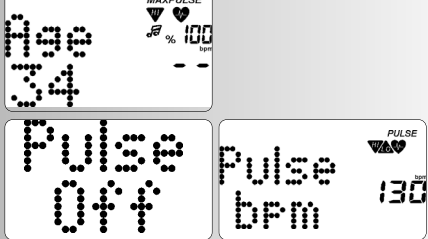

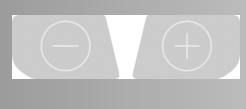

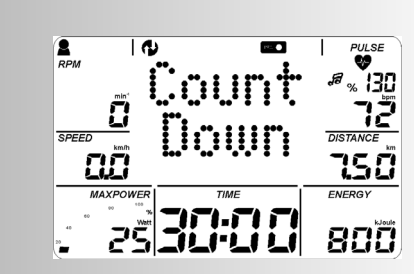

**SJ**

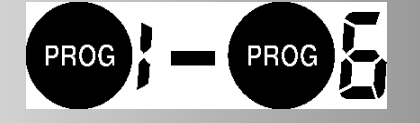

1031

1nde

DISTANCE

600

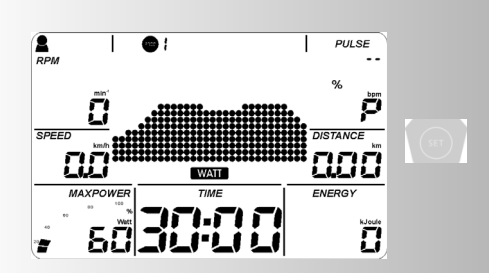

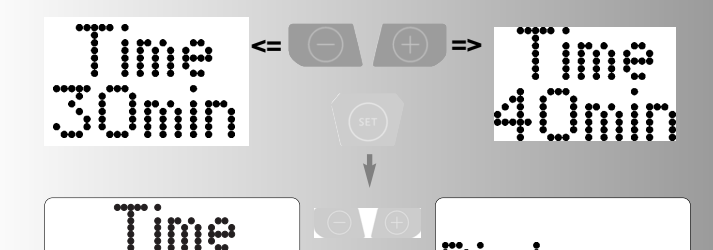

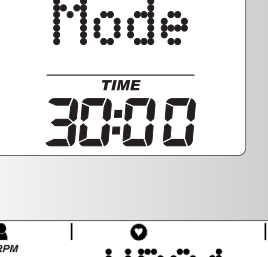

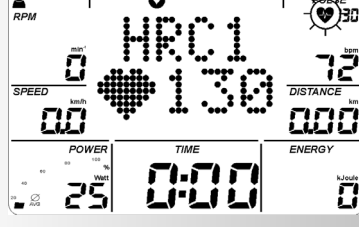

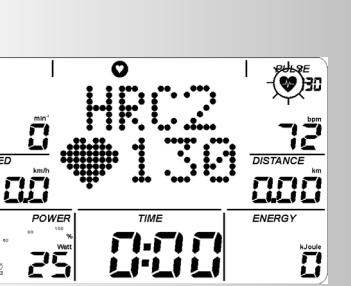

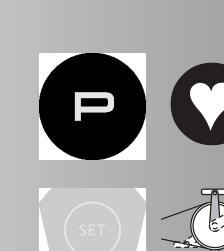

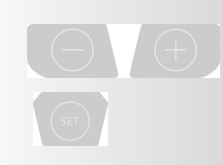

 $\sum_{\rho \rho \nu}$ 

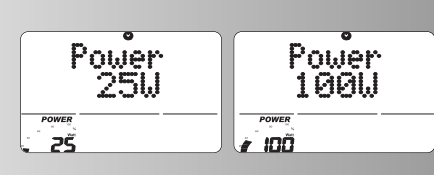

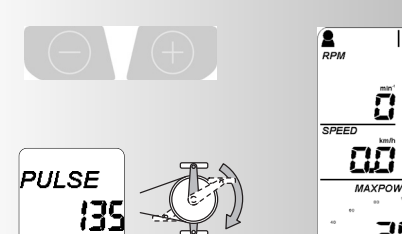

**b) Профили нагрузки (PROGRAM) "1" – "6"**

Все профили выбираются нажатием "PROGRAM"

## **Примечание:**

При времени более 30 минут в программном отображении профиль сжимается до 30 колонок.

## **Программное переключение время / дистанция**

В программах 1-6 в режиме настройки возможна настройка длительности тренировки с 20 до 90 минут и выбор времени либо режима дистанции.

Нажать «SET»: Настройка времени тренировки (Time)

Установить время нажатием "Минус" или "Плюс"

Подтвердить ввод нажатием кнопки «SET».

Следующее меню – режим времени (Time Mode) либо режим дистанции (Dist-Mode)

Установить режим нажатием "Минус" или "Плюс"

Подтвердить ввод нажатием кнопки «SET».

Индикация: Режим готовности к тренировке со всеми

# настройками. **Примечание:**

Дистанция на колонку составляет 0,4 км (0,2 мили). Кросс-эргометр: 0,2 км (0,1 мили)

## **2. Тренировка путем настройки пульса**

# **Настройка пульса вручную**

(PROGRAM) «HRC1» Прямой отсчет»

Нажимать "PROGRAM" до: Индикация: HRC1

Нажать «SET»: Режим настройки

или

Начать тренировку, все значения будут считаться по возрастанию.

Уровень нагрузки увеличивается автоматически до тех пор, пока не будет достигнут целевой пульс (например, 130)

(PROGRAM) «HRC2» Обратный отсчет» Нажимать "PROGRAM" до: Индикация: HRC2

Нажать «SET»: Режим настройки

Ввод значений и возможности настройки аналогичны программе «Обратный отсчет».

Начало тренировки

Уровень нагрузки увеличивается автоматически до тех пор, пока не будет достигнут целевой пульс (например, 130)

**Указание:**

## **Начальная нагрузка**

В программах HRC в режиме настройки возможно задание начальной нагрузки 25-100 Ватт.

С помощью кнопок «Плюс» или «Минус» выполняется ввод значений (например, 100)

Уровень нагрузки увеличивается со 100 Ватт автоматически до тех пор, пока не будет достигнут целевой пульс (например, 130)

Пульс

▓<sub>₩₹</sub>

15.7

800

С помощью кнопок «Плюс» или «Минус» на этом этапе и во время тренировки еще можно изменить значение пульса, например, с 130 на 135.

Тренировка начинается при нажатии на педаль.

## **Примечание:**

KETTLER рекомендует использовать нагрудный ремень для измерения пульса в программах HRC

Адаптация к нагрузке в программах HRC происходит при отклонении в +/- 6 ударов сердца.

## **3. Тренировка под контролем (тренировка с инструктором)**

Необходимо пройти IPN тест. После этого будет уточнена классификация нагрузок и подобран комплекс из 24 тренировок. После этого следует пройти новый фитнес-тест и получить новый комплекс тренировок.

## **Тест**

IPN тест требует введенные персональные данные. Из этих данных рассчитывается профиль нагрузки и целевой пульс и отображается в PULSE (в данном случае 123). Целью IPN теста является формирование рекомендаций для дальнейших тренировок. Для этого следует со второго уровня максимально за 15 минут достичь расчетного целевого значения пульса. При его достижении начинает мигать индикация пульса. Необходимо тренироваться до завершения уровня, затем отобразится результат. С тестом соединен диапазон частоты вращения, в пределах которого и необходимо тренироваться. При мигании "RPM" и значений частоты шагов необходимо ускорить либо замедлить темп. Стрелки под "RPM" укажут на это. Минута тренировки отображается 2 колонками.

#### **Указание:**

Результат сохраняется в данных пользователя. При недостижении целевого значения пульса либо уже в первом интервале, отображается "Failed Retest". В этом случае необходимо повысить либо понизить значение данных в тренировочной активности и пройти тест повторно.

При возрасте менее 17 лет либо при отсутствии данных пользователя тест предлагаться не будет, а будет отображаться сообщение "IPN Age<17".

## **Здоровье / Нагрузка**

При прохождении IPN теста составляются 24 тренировки. На выбор предлагаются 2 типа тренировок: Здоровье=Оздоровительная тренировка или Нагрузка=Тренировка под нагрузкой. При желании улучшить общую физическую форму выбирается "Здоровье". При желании улучшить свою спортивную форму выбирается "Нагрузка". С 2 типами тренировок соединен диапазон частоты вращения, в пределах которого и необходимо тренироваться. При мигании "RPM" и значений частоты шагов необходимо ускорить либо замедлить темп. Стрелки под "RPM" укажут на это.

## **Настройка времени тренировки**

Нажать «SET»: Настройка времени тренировки (Time) Установить время нажатием "Минус" или "Плюс" Подтвердить ввод нажатием кнопки «SET».

## **Примечание**

1. Перед первым IPN тестом рекомендуется фаза осваивания 4x30 минут в течение 2 недель. Рекомендуется интенсивность, с которой чувствуешь себя благоприятно при частоте шагов 50-60 об./мин.

2. Первый тест должен проводиться после отдыха и без острых проблем со здоровьем (рекомендуется минимум один день перерыва в тренировках до начала прохождения теста). Пульс в покое уже должен быть установлен путем определения среднего значения после минимум 3 замеров непосредственно после пробуждения.

3. После 24 тренировок или через 12 недель будет выдана рекомендация заново провести тест с целью проверить интенсивность тренировок. С этой целью следует снова определить пульс в состоянии покоя согласно выше описанным правилам, а также необходимо придер

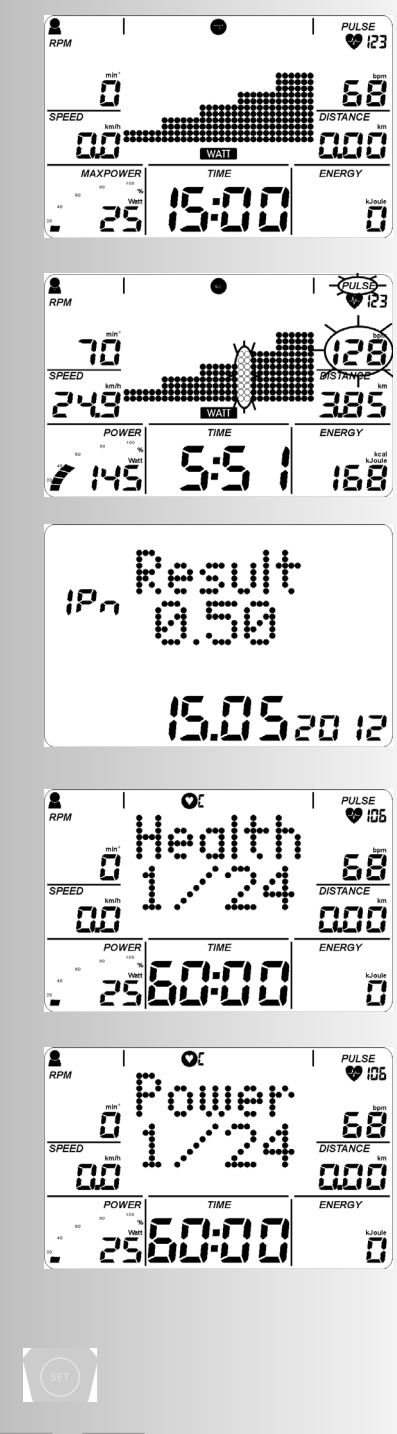

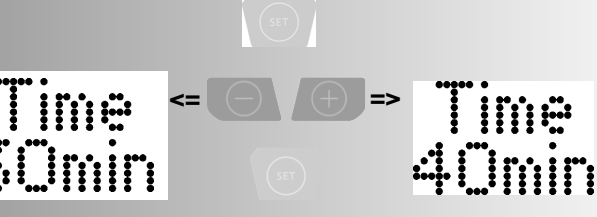

4. После 24 тренировок или после нового прохождения теста последует новый блок из 24 тренировок. 5. В случае если будет произведена смена между оздоровительной тренировкой или тренировкой под нагрузкой, то завершенные до этого момента тренировки больше не будут учитываться.

Общие правила:

Для оздоровительной тренировки рекомендуются 2 тренировки в неделю.

Для тренировки с повышением уровня нагрузки рекомендуются 3 тренировки в неделю.

По возможности не следует делать перерывы между тренировками дольше 7 дней. Однако должен быть минимум 1 день перерыва между тренировками или не более 5 тренировок в неделю.

После болезни или перерыва в тренировках длительностью не более 3 недель блок тренировок продолжается с актуального уровня. При перерыве в тренировках длительностью более 3 недель рекомендуется пройти новый тест.

Для лиц, принимающих ß-блокаторы, прохождение теста не имеет смысла и не рекомендуется! Возраст ниже 17 лет не допускается.

**Функции тренировки**

## **Смена индикации во время тренировки**

Регулировка: вручную Нажатие "PROGRAM" меняет индикацию в поле пунктов в последовательности: Время / RPM / Скорость / Дист. / Нагрузка / Энергия / Пульс / (Профиль) / Время. Регулировка: автоматическая (SCAN)

"PROGRAM"- длительное нажатие кнопки, пока не появится символ "SCAN" на дисплее. Смена отображений в 5-секундном такте. Функция SCAN завершается повторным нажатием кнопки "PROGRAM"-, RECOVERY или прерыванием тренировки.

#### **Регулировка уровня нагрузки**

При изменении нагрузки в процессе выполнения программы изменение действует от мигающей колонки вправо. Колонки слева от неё отображают уже исполненные значения нагрузки и остаются неизменными. **Изменение с режима, не зависящего от числа оборотов, на зависящий от числа оборотов режим.** Наличие данной функции зависит от модели.

Нажмите в процессе тренировки "SET". Произойдет замена режима с не зависящего от числа оборотов на зависящий.

Индикация: обе стрелки под "RPM"

Повторное нажатие "SET" обратно переключает режим в зависящий от числа оборотов.

## **Указание:**

возможна только в программах "Прямой отсчет" и "Обратный отсчет". При прерывании тренировки происходит обратное переключение на не зависящий режим.

#### **Прерывание или завершение тренировки**

Если количество оборотов педалей составляет менее 10 в минуту или при нажатии на «RECOVERY», электроника фиксирует прерывание тренировки. Отображаются показатели, достигнутые во время тренировки. Скорость, нагрузка, обороты и пульс отображаются средними значениями с символом Ø.

Нажатие "Плюс" или "Минус" меняет на актуальную индикацию.

Результаты тренировки отображаются в течение 10 минут. При отсутствии в это время нажатий на кнопки и перерыве в тренировке электроника переключается в режим ожидания.

#### **Возобновление тренировки**

При продолжении тренировки в течение 10 минут отсчет не начнется сначала - будут использоваться последние полученные значения.

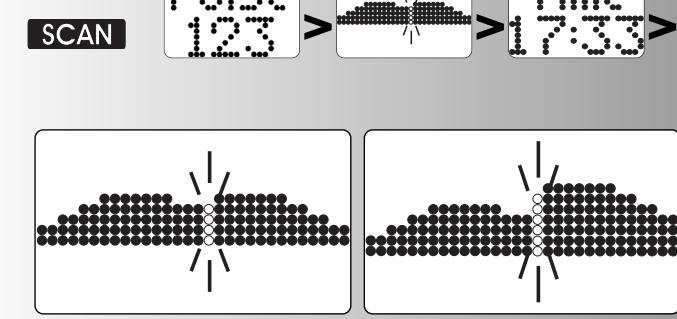

**Ime** 

Se

Ð

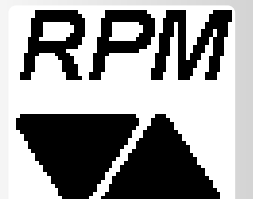

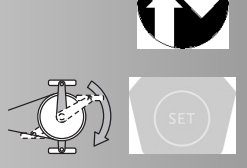

**>>>**

**>>>**

 $\sqrt{ }$ 

## **Функция RECOVERY**

.

#### **Измерение пульса во время отдыха**

После завершения тренировки нажмите кнопку «RECO-VERY».

Электроника будет измерять ваш пульс в течение 60 секунд.

При нажатии "RECOVERY", под "RPM" сохраняется актуальное значение пульса; в "SPEED" значение пульса сохраняется через 60 секунд. Разница между значениями отображается в «Power». На основе этого значения определяется оценка состояния (пример F 1.1). По истечении 20 секунд индикация завершится.

При нажатии на «RECOVERY» или «RESET» выполнение функции будет прервано. Если в начале или в конце временного промежутка не удается измерить пульс, появляется сообщение об ошибке.

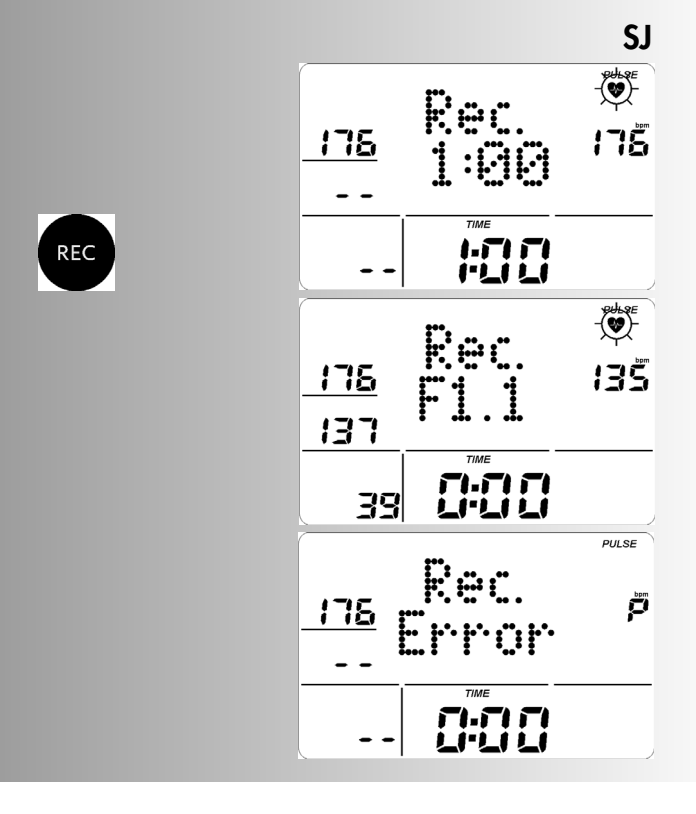

# **Индикация показателей пульса**

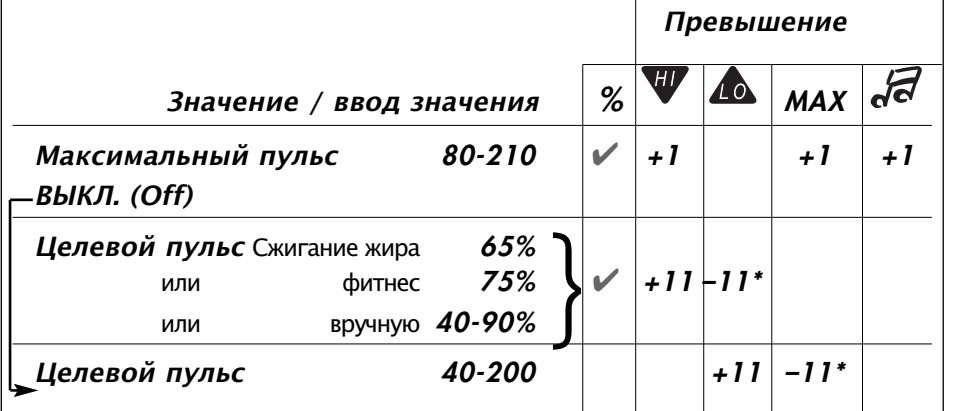

Если пульс во время тренировки ниже заданного значения (-11 ударов), то появится **символ** «LO».

При превышении (+11 ударов) появится **символ** «HI».

При превышении максимального пульса будет мигать стрелка «HI» и появится надпись «MAX».

Если активированы индивидуальные настройки «Звуковой сигнал при превышении максимального пульса» (стр. 14), то будут также включены и звуки.

**\*Примечание: появляется только в том случае, если был достигнут целевой пульс 1x**

## **Функция светофора HRL = Подсветка частоты сердцебиения**

Цвета индикации и значение

Функция отображается 3 цветами: синий, зелёный и красный. Для предоставления заметных указаний на данные по замеру пульса установлено следующее цветовое решение:

Красная фоновая подсветка (Color=2)

Контроль целевого значения пульса активен.

Пульс поднялся выше диапазона контроля целевого значения пульса (+11 ударов) (аналогично индикации HIстрелки)

При активном контроле максимального значения пульса максимальное значение пульса превышено. (Аналогично индикации MAXPULSE)

Зелёная фоновая подсветка (Color=3)

Контроль целевого значения пульса активен и тренировка выполняется.

Пульс достиг диапазона целевого значения пульса и остается в диапазоне контроля целевого значения пульса (-  $/+10$  ударов)

Синяя фоновая подсветка (Color=4)

Контроль целевого значения пульса активен и тренировка выполняется.

Пульс упал ниже диапазона контроля целевого значения пульса (-11 ударов) (аналогично индикации LO-стрелки)

# **Общие указания**

## **Системные звуки**

## **Включение**

При включении, во время проверки сегментов воспроизводится короткий звуковой сигнал.

#### **Завершение программы**

При завершении программы (программы профиля, обратный отсчет) воспроизводится короткий звуковой сигнал.

#### **Превышение максимального пульса**

Если заданный максимальный пульс превышается на одно биение пульса, то каждые 5 секунд будут воспроизводиться два коротких звуковых сигнала.

## **Сообщение об ошибке**

При возникновении ошибок, например, функция восстановления не выполняется при отсутствии сигнала пульса, воспроизводятся 3 коротких звуковых сигнала.

#### **Автоматическая функция «Scan». Включение и выключение**

При активации и деактивации автоматической функции «Scan» воспроизводится короткий звуковой сигнал

## **Восстановление**

В этой функции маховая масса автоматически притормаживается. Дальнейшая тренировка будет нецелесообразной.

Расчет оценки состояния (F):

Oценка (F) = 6.0 - 
$$
\left(\frac{10 \times (P1 - P2)}{P1}\right)^2
$$

P1 = Пульс нагрузки P2 = Пульс отдыха

Оценка 1 = Очень хорошо Оценка 6 = Плохо

## **Переключение Время/Дистанция**

В программах 1-6 в установках возможно в профиле переключение колонок с режима времени (1 минута) на режим дистанции (400 метров или 0,2 мили). Кросстренажер (200 метров или 0,1 мили)

## **Индикация профиля во время тренировки**

Вначале мигает одна колонка. После пуска программы она продолжает двигаться вправо.

В профилях в течение 30 минут она доходит до середины (колонка 15). Затем профиль смещается справа налево. Если конец профиля отображается в последней колонке (колонка 30), то мигающая колонка будет продолжать двигаться вправо до завершения программы.

## **Режим, независящий от числа оборотов**

## **(постоянный уровень нагрузки)**

Электромагнитный электродинамический тормоззамедлитель регулирует тормозной момент при изменении числа оборотов педалей в соответствии с установленным уровнем нагрузки.

## **Стрелки Вверх/ Вниз**

## **(Режим, независящий от числа оборотов)**

Если невозможно достичь установленного уровня нагрузки числом оборотов (например, 400 Ватт при 50 оборотах педалей), в таком случае стрелка «Вверх» и «Вниз» способствуют ускорению или замедлению темпа.

## **Расчет среднего значения**

Расчет среднего значения выполняется отдельно для каждой тренировки.

## **Указания касательно измерения пульса**

Расчет пульса начинается, когда значок сердца на дисплее мигает в такт вашему пульсу.

## **Измерение с помощью ушной клипсы**

Датчик пульса использует инфракрасный свет. Он измеряет изменения светопроницаемости кожи, вызываемые ударами пульса. Прежде чем закрепить датчик пульса на мочке уха, сильно потрите ее 10 раз для ускорения кровотока.

Избегайте импульсных помех.

- Аккуратно закрепите ушную клипсу на мочке уха и найдите наиболее благоприятную точку для измерения (значок сердца должен мигать непрерывно).
- Не тренируйтесь при ярком освещении, например, возле неоновых и галогенных ламп, точечных светильников, а также на солнце.
- Полностью исключите вибрации ушного датчика и его кабеля. Всегда закрепляйте кабель на одежде с помощью зажима, а лучше на головке с помощью повязки.

## **Нагрудный ремень (аксессуар).**

Не входит в комплект поставки, имеется в продаже в специализированных магазинах.

Нагрудный ремень POLAR T34 без съемного приемника можно приобрести в качестве дополнительного оборудования (арт. № 67002000).

## **Измерение с помощью ручного пульсометра**

Минимальное напряжение, создаваемое при сокращении сердца, фиксируется датчиками и обрабатывается электроникой.

- Охватите контактные поверхности ладонями обеих рук.
- Избегайте резких движений.
- Держите руки спокойно, не трите контактные поверхности.

## **Неполадки компьютера тренажера**

Нажмите кнопку «Reset» (сброс)

## **Указания для интерфейса**

Программа тренировки «KETTLER World Tours», арт. № 7926- 800, имеющаяся в продаже в специализированных магазинах, позволяет управлять данным устройством KETTLER при помощи ПК/ноутбука через интерфейс. На нашей странице в интернете http://www.kettler-sport.net/sport/service/software-fuer-trainingsgeraete.html Вы найдете указания касательно остальных возможностей и обновления программного обеспечения (фирменное обеспечение) этого устройства.

# **Рекомендации по проведению тренировок**

Эргометрия используется в спортивной медицине и атлетической подготовке для проверки состояния сердца, кровеносной и дыхательной системы.

Вы достигнете желаемых результатов через несколько недель, если:

- 1. Вы достигаете определенных результатов с меньшей нагрузкой на сердце, чем раньше.
- 2. Вы выдерживаете определенную нагрузку в течение длительного времени, при этом нагрузка на сердце не изменяется.
- 3. Вы быстрее приходите в норму после определенной нагрузки на сердце, чем раньше.

## **Ориентировочные показатели для тренировки на выносливость**

Максимальный пульс: Под максимальной нагрузкой подразумевается достижение индивидуального максимального пульса. Максимально возможная частота сердечных сокращений зависит от возраста.

Здесь действует эмпирическая формула: максимальная частота сердечных сокращений в минуту соответствует 220 ударам минус значение возраста.

## **Пример: возраст 50 лет -> 220 - 50 = 170 ударов в минуту**

Вес: Еще одним критерием для определения оптимальных данных для тренировки является вес. Номинальной величиной предельной нагрузки является для мужчин 3, а для женщин 2,5 Ватт/кг веса. Кроме того необходимо учесть, что после 30 лет работоспособность снижается: у мужчин приблизительно на 1%, и у женщин – на 0,8% в год.

Пример: Мужчина; 50 лет; вес 75 кг

> 220 - 50 = 170 ударов в минуту. Максимальный пульс  $>$  3 Ватта х 75 кг = 225 Ватт

> минус «скидка на возраст» (20% от 225 = 45 Ватт)

> 225 – 45 = 180 Ватт (номинальная величина предельной нагрузки)

## **Интенсивность нагрузки**

Пульс нагрузки: Оптимальная интенсивность нагрузки достигается в диапазоне 65-75% от максимального пульса (см. диаграмму). В зависимости от возраста это значение изменяется.

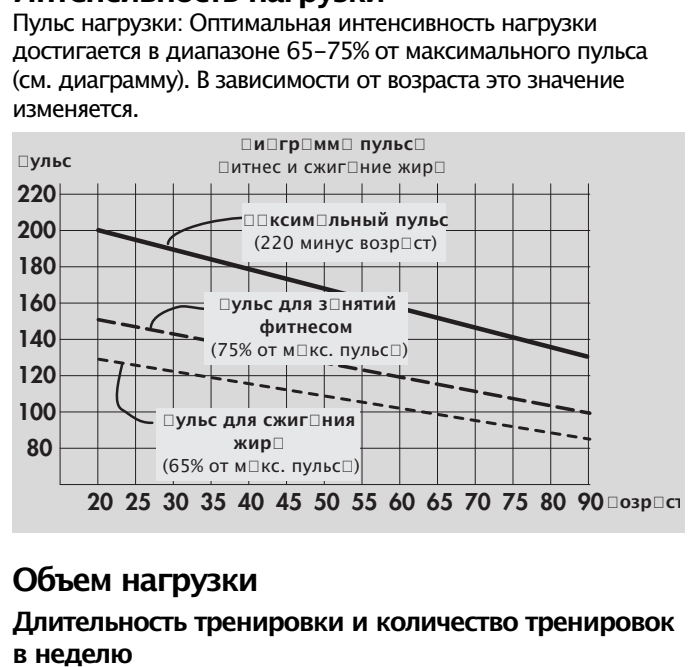

## **Объем нагрузки**

#### **Длительность тренировки и количество тренировок в неделю**

Оптимальный объем нагрузки достигается, когда в течение длительного периода времени пульс поддерживается на уровне 65-75% от максимума.

Эмпирическое правило:

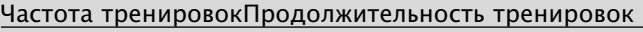

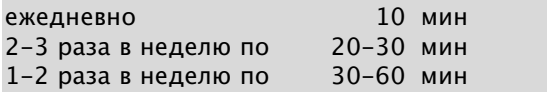

Уровень нагрузки в Ваттах необходимо выбирать так, чтобы длительное время можно было выдерживать напряжение на мышцы.

Более высоким уровням нагрузки (Ватт) должна соответствовать повышенная частота оборотов педалей. Слишком низкая частота оборотов педалей, менее 60 в минуту, приведет к подчеркнуто постоянной нагрузке на мышцы и, как следствие, к преждевременной усталости.

## **Разминка**

В начале каждой тренировки необходимо делать разминку в течение 3-5 минут с медленным повышением нагрузки, чтобы подготовить к тренировке сердечно-сосудистую систему и мышцы.

## **Охлаждение**

Таким же важным является так называемое охлаждение. После каждой тренировки (после/без восстановления) необходимо приблизительно 2-3 минуты продолжать крутить педали при низком сопротивлении.

Во время дальнейших тренировок на выносливость нагрузка должна возрастать, прежде всего, за счет увеличение объема нагрузки, например, вместо 10 минут ежедневных занятий необходимы 20 минут или вместо занятий 2 раза в неделю необходимо заниматься 3 раза. Наряду с личным планированием тренировок на выносливость можно использовать программу тренировок, которая интегрирована в компьютер тренажера (сравните стр. 9f).

# **Глоссарий**

#### **Возраст**

Здесь – параметр для расчета максимального пульса.

#### **Измерение**

Единицы измерения для вывода на экран: километры или мили в час, килоджоули или килокалории

#### **Энергия (фактич.)**

Вычисляется преобразование энергии тела с КПД 16,7% для распределения механического уровня нагрузки. Остальные 83,3 % тело превращает в теплоту.

#### **Энергия (физич.)**

Преобразование энергии устройства, рассчитанное физически.

#### **Пульс для сжигания жира**

Рассчитанное значение: 65% макс. пульс

## **Пульс для поддержания физической формы**

Рассчитанное значение: 75% макс. пульс

#### **Глоссарий**

Раздел, в котором собраны объяснения понятий

#### **Символ HI**

Появление символа «HI» означает, что текущий пульс на 11 ударов больше целевого. Если символ «HI» мигает, то превышен максимальный пульс.

#### **Символ LO**

Появление символа «LO» означает, что текущий пульс на 11 ударов меньше целевого.

#### **Вручную**

Рассчитанное значение: 40 – 90% макс. пульс

#### **Максимальный пульс**

Значение, полученное в результате математической операции «220 – значение возраста».

## **Меню**

Область ввода или выбора значений.

## **Power**

Актуальное значение механической мощности (торможения) в Ваттах, которое устройство преобразует в теплоту.

## **Профили**

Отображаемые в точечном поле изменения уровня нагрузки с учетом времени или дистанции.

#### **Программы**

Возможности тренировок, которые требуют указания вручную или программным способом значений для уровня нагрузки или целевого пульса.

#### **Процентная шкала**

Сравнительная индикация актуального уровня напряжения и максимальной мощности (400/600 Вт).

#### **Точечное поле**

Область индикации, имеющая размер 30 x 16 точек, для отображения профилей нагрузки, а также для индикации текста и значений.

#### **Пульс**

Фиксация количества сокращений сердца в минуту.

#### **Восстановление**

Измерение пульса в спокойном состоянии при завершении тренировки. Вычисляется различие между начальным и конечным значениями пульса одной минуты и определяется

## **Таблица с характеристиками**

оценка состояния. При одинаковых тренировках улучшение этой оценки является признаком улучшения физической формы.

## **Сброс**

Удаление показателей и перезапуск дисплея.

#### **Интерфейс**

Для обмена данными с ПК посредством программного

обеспечения KETTLER.

#### **Система управления**

Электроника регулирует нагрузку или пульс в соответствии с введенными вручную или предустановленными значениями.

#### **Целевой пульс**

Заданное вручную или программным способом значение пульса, которое должно быть рассчитано.

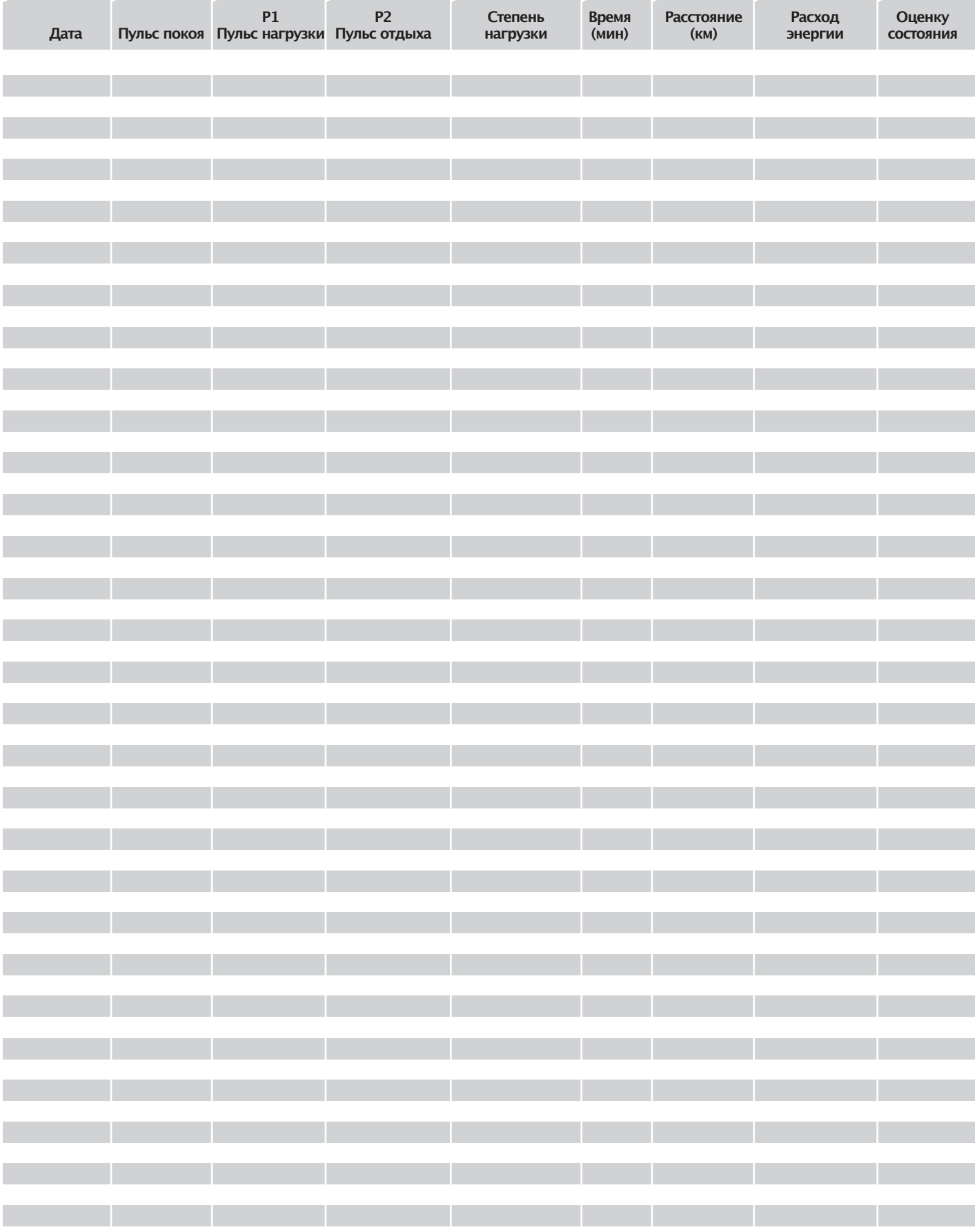

# KETTLER

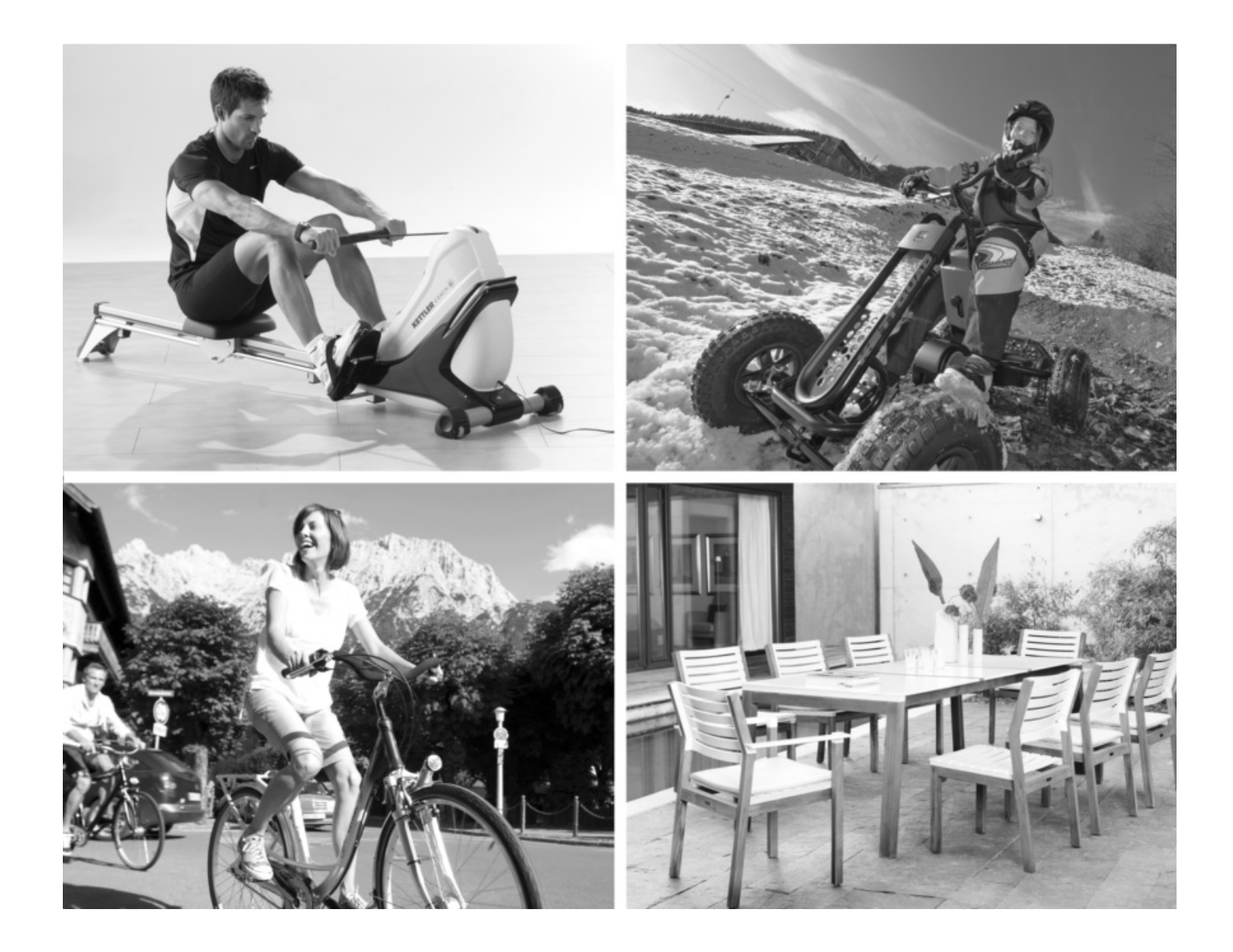

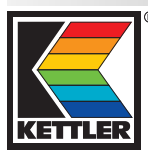

**HEINZ KETTLER GmbH & Co. KG** Postfach 1020 · D-59463 Ense-Parsit www.kettler.net

docu 3304a/07.12